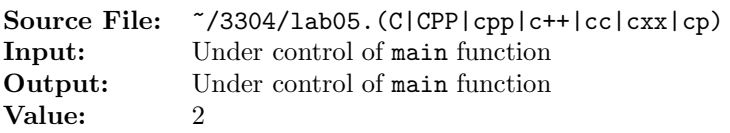

This assignment is based on Algorithm Workbench  $\#3$ , p. 31. Write a function template that receives an integral parameter and returns a string containing the internal binary representation of the integral parameter. Your function must be portable.

A sample main function for testing your implementation is shown in Figure 1 and a sample execution sequence is shown in Figure 2. To use the Makefile as distributed in class, add a target of lab05main to targets1srcfiles.

```
1 #include <iostream>
2 #include <iomanip>
3 #include <climits>
   #include <string>
5 #include <vector>
 6
7 using namespace std;
8
9 template <typename T>
10 string int2binary(T num);
11
12 #include "lab05.cpp"
13
14 int main()
15 {
16 vector<char> c{CHAR_MIN, -1, 0, 1, CHAR_MAX};
17 vector<short> s{SHRT_MIN, -1, 0, 1, SHRT_MAX};
18 vector<int> i{INT_MIN, -1, 0, 1, INT_MAX};
19 vector<long> l{LONG_MIN, -1, 0, 1, LONG_MAX};
20
21 int width = to_string(CHAR_MIN).length();
22 for (auto i : c)
23 cout \langle\langle setw(width) \langle\langle static_cast\langleint\rangle(i) \langle\langle " = "
24 << int2binary(i) << endl;
25
26 width = to_string(SHRT_MIN).length();
27 for (auto i : s)
28 cout << setw(width) << i << " = " << int2binary(i) << endl;
29
30 width = to_string(INT_MIN).length();
31 for (auto j : i)
32 cout \langle\langle \sin(\theta) \rangle \langle \sin(\theta) \rangle = " \langle \sin(\theta) \sin(\theta) \rangle \langle \sin(\theta) \rangle = " \langle \sin(\theta) \sin(\theta) \rangle33
34 width = to_string(LONG_MIN).length();
35 for (auto i : l)
36 cout << setw(width) << i << " = " << int2binary(i) << endl;
37
38 return 0;
39 }
```
Figure 1. /usr/local/3304/src/lab05main.C

```
<sup>1</sup> newuser@csunix <sup>~</sup>> mkdir 3304
2 newuser@csunix ~> cd 3304
3 newuser@csunix ~/3304> cp /usr/local/3304/src/getlab.ksh .
4 newuser@csunix ~/3304> ./getlab.ksh 05
5 * Checking to see if a folder exists for Lab 05. . .No
6 * Creating a folder for Lab 05
7 * Checking to see if Lab 05 has sample input and output files. . .Yes
8 * Copying input and output files for Lab 05
9 from folder /usr/local/3304/data/05 to folder ./05
10 * Checking to see if /usr/local/3304/src/lab05main.C exists. . .Yes
11 * Copying file /usr/local/3304/src/lab05main.C to folder ./05
12 * Checking to see if /usr/local/3304/include/lab05.h exists. . .No
13 * Copying file /usr/local/3304/src/Makefile to folder ./05
14 * Adding a target of lab05main to targets1srcfile
15 * Touching file ./05/lab05.cpp
16 * Edit file ./05/lab05.cpp in Notepad++
17 newuser@csunix ~/3304> cd 05
18 newuser@csunix ~/3304/05> make lab05main
19 g++ -g -Wall -std=c++11 -c lab05main. C -I/usr/local/3304/include/ -I.
20 g++ -o lab05main lab05main.o -L/usr/local/3304/lib/ -lm
21 newuser@csunix ~/3304/05> ./lab05main
22 -128 = 1000000023 -1 = 1111111124 \qquad 0 = 0000000025 \qquad 1 = 0000000126 127 = 011111111
27 -32768 = 100000000000000028 -1 = 1111111111111111
29 0 = 0000000000000000
30 \qquad 1 = 000000000000000131 32767 = 0111111111111111
32 -2147483648 = 10000000000000000000000000000000
33 -1 = 11111111111111111111111111111111
34 0 = 00000000000000000000000000000000
35 1 = 00000000000000000000000000000001
36 2147483647 = 01111111111111111111111111111111
37 -9223372036854775808 = 1000000000000000000000000000000000000000000000000000000000000000
38 -1 = 1111111111111111111111111111111111111111111111111111111111111111
39 0 = 0000000000000000000000000000000000000000000000000000000000000000
40 1 = 0000000000000000000000000000000000000000000000000000000000000001
41 9223372036854775807 = 0111111111111111111111111111111111111111111111111111111111111111
42 newuser@csunix \gamma/3304/05> ./lab05main > my.out
43 newuser@csunix ~/3304/05> diff 01.out my.out
44 newuser@csunix ~/3304/05>
```
Figure 2. Commands to Compile, Link, & Run Lab 05